#### **Предупреждения и меры предосторожности**

 В целях безопасности перед монтажом осмотрите корпус камеры, кабеля и место кабельного ввода на предмет отсутствия видимых механических повреждений и признаков неправильной сборки.

 Старайтесь избегать ударов камеры, так как защитное стекло объектива не ударопрочное. Обратите внимание, что наличие дефектов, вызванных ударами камеры, которые привели к повреждению внутренних элементов устройства к потере герметичности, например, разбитие защитного стекла объектива, не является гарантийным случаем и влечет за собой снятие камеры с гарантии.

 Подключайтесь только к стабилизированному источнику электропитания, мощность которого превышает суммарную мощность подключаемых к нему камер.

 Помните, в камерах не реализована функция холодного старта, другими словами, включение камеры после длительного пребывания на морозе. Таким образом, перед монтажом или включением камеры после аварийного сбоя при уличной температуре ниже -15°C, отогрейте камеру в помещении при комнатной температуре в течение 2-3 часов. При несоблюдении данных требований выход камеры из строя не является гарантийным случаем.

 Для настройки угла обзора и резкости изображения на вариофокальных камерах не прикладывайте больших усилий при вращении винтов регулировки, так как это может привести к повреждению механизма объектива камеры.

 Во избежание преждевременного выхода из строя сенсора камеры не направляйте объектив на очень яркие объекты и солнце.

 Для очищения поверхности защитного стекла объектива используйте специальные, предназначенные для чистки оптики материалы, не повреждающие стекло, например, безворсовые салфетки.

 В случае выявления технических неисправностей или необходимости внесения изменений в систему видеонаблюдения, обратитесь к специализированной монтажной организации или поставщику. Техническое обслуживание и ремонт изделия должны производиться квалифицированным персоналом.

Подробную инструкцию по технике безопасности, а также процедуру сервисной поддержки смотрите на официальном сайте компании PANDA Automatic:

#### **www.ipanda.pro**

# Высокотехнологичная IP камера высокого разрешения с дальнобойной подсветкой для установки на объектах с высокими требованиями

Цилиндрическая IP камера в металлическом корпусе с широким диапазоном рабочих температур от -40°С до +60°С предназначена для стабильной работы в суровых условиях российского климата. Класс защиты IP66 позволяет устанавливать камеру как на улице, так и на производстве, гарантируя ее безотказную работу и высокое качество изображения на протяжении всего эксплуатационного периода.

Усовершенствованный сенсор **Sony StarVis** с улучшенной чувствительностью (в два раза превышающей существующие на рынке аналоги), полнофункциональный процессор Hisilicon и ИК-подсветка с 8 мощными ИК-диодами позволяют вести съемку в условиях недостаточного освещения без ущерба детализации и четкости изображения. Передовая технология широкого динамического диапазона **True WDR**, расширя возможности сенсора и объектива, обеспечивает безупречное качество видео в ночное время.

Моторизированный объектив дает возможность настроить необходимую зону наблюдения на объекте для точного решения поставленных перед камерой задач без использования инструментов, а также удаленно. За счет фокусного расстояния 5-50 мм камера предназначена для наблюдения за периметром и объектами, находящимися на дальней дистанции.

Камера отлючаются от базовой линейки IP камер iCAM дополнительными возможностями:

1) двусторонняя аудиосвязь – увеличивает круг решаемых камерой задач на объекте благодаря возможности подключения дополнительного информационного канала (микрофон и динамик);

2) вход/выход тревоги – позволяет создать более точную и функциональную систему видеонаблюдения за счет уменьшения количества ложных срабатываний и дополнительных уведомлений при срабатывании;

3) резервная копия на карту памяти – снижает риск потери видеоданных в случае обрыва сетевого соединения

4) композитный видео выход – упрощает настройку видеоизображения при монтаже.

Видеокамера соответствует ГОСТ Р 51558-2014 «Средства и системы охранные телевизионные».

#### **Комплект поставки**

- $\checkmark$  Камера 1 шт.
- $\checkmark$  IIIvpvn 3 шт.
- $\checkmark$  Дюбель 3 шт.
- $\checkmark$  Шестигранник 1 шт.
- Водонепроницаемый комплект для RJ-45 1 шт.
- $\checkmark$  Монтажный шаблон 1 шт.
- Диск с инструкциями и ПО 1 шт.
- $\checkmark$  Краткое руководство пользователя 1 шт.

#### **Рекомендации по установке**

На этапе проектирования системы видеонаблюдения необходимо определиться с выполняемыми этой системой задачами. Не следует пытаться решить одной камерой несколько противоречащих друг другу задач, например, осуществление функций обзора и идентификации одновременно. В таких случаях рекомендуется использовать количество камер, равное количеству поставленных задач на объекте.

В первую очередь обозначьте цели и задачи видеонаблюдения за интересующей областью. Оцените текущие параметры объекта: дистанция, условия освещения (как днем, так и ночью), желаемая детализация объектов наблюдения, их скорость и пр. Сформировав требования к системе видеонаблюдения, выберите оптимальное место установки и количество используемых камер, на основании чего определите технические характеристики камеры, необходимые для решения поставленных задач, такие как чувствительность, разрешение, угол обзора, дальность ИК-подсветки и пр.

Учитывайте наличие у камер «мертвых зон», таким образом, объект, находящийся прямо **под камерой,** будет вне зоны ее видимости или его обнаружение будет затруднено. В то же время объекты, расположенные на большом расстоянии от камеры («дальняя зона»), будут сложны для распознавания по причине слабой детализации.

При монтаже камеры рекомендуется избегать следующих ситуаций:

• Наличие встречных источников света (ИК-подсветка, фонари, автомобильные фары и др.) в кадре крайне нежелательно, так как в таком случае возможно некорректное измерение камерой степени освещенности, что приведет к потере качества изображения из-за появления на нем слишком ярких и, наоборот, слишком темных областей.

• Во избежание помех камеры наведенными импульсами не прокладывайте кабель в посредственной близости к источникам электропитания и силовым кабелям.

Обладая профессиональными знаниями и устойчивыми практическими навыками в части проектирования и установки систем видеонаблюдения, накопленными в процессе многолетней работы, технические специалисты компании Panda Automatic разработали детальные рекомендации по установке камер видеонаблюдения под решение задач разных уровней сложности. Ознакомьтесь с ними на официальном сайте: **www.ipanda.pro**

# **Инструкция по установке камеры видеонаблюдения**

1. Проверьте целостность и комплектность поставки, также удостоверьтесь в отсутствии механических повреждений на корпусе камеры видеонаблюдения. В случае выявления производственных дефектов следует обратиться по месту фактического приобретения оборудования или в авторизованный сервисный центр.

2. На этапе подготовки к монтажу обозначьте задачи, которые должны быть решены при помощи видеокамеры, и проанализируйте особенности объекта. Исходя из этого, определите оптимальное место для установки камеры видеонаблюдения.

3. Определите поверхность для установки камеры видеонаблюдения.

*При выборе рекомендуем придерживаться следующих критериев:*

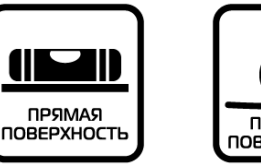

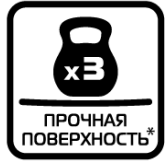

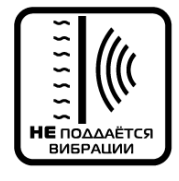

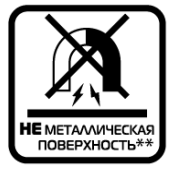

**\***Поверхность способна выдержать вес, в 3 раза превышающий массу камеры.

**\*\*** В случае если на объекте есть возможность установить камеру только на металлическую поверхность, следует использовать изоляторы, например, пластиковые прокладки, для защиты камеры от наведенных электрических импульсов.

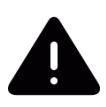

*Внимание! Правильность выбора поверхности для крепления критически важна, так как частично предопределяет исправную работу видеокамеры и продолжительность эксплуатационного периода.* 

В качестве подходящей для установки камеры видеонаблюдения поверхности может выступать, например, потолок, стена, столб, балка.

4. Заранее продумайте способ прокладки кабельных путей и определите направление отвода кабеля от камеры в сторону коммутационной коробки или магистрального кабеля.

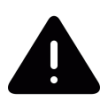

*В случае установки камеры на вертикальную поверхность вне помещения во избежание скопления жидкости вокруг кабельного выхода следует отводить кабель вниз или по бокам.*

5. Для обозначения места установки камеры видеонаблюдения наклейте на поверхность монтажный шаблон (идет в комплекте поставки), предварительно расположив соответствующую метку шаблона по направлению отвода кабеля.

6. Просверлите три отверстия в соответствии с монтажным шаблоном, затем при помощи шурупов и дюбелей закрепите камеру в подготовленные отверстия (рис. 1).

*При установке камеры учитывайте поверхность, на которую производится монтаж. Важно помнить, что для разных поверхностей, следует использовать разные типы креплений. К примеру, если установка камеры производится на бетонную или кирпичную стену, для монтажа камеры рекомендуется использовать дюбеля. В случае крепления камеры на деревянную поверхность с задачей справятся саморезы.* 

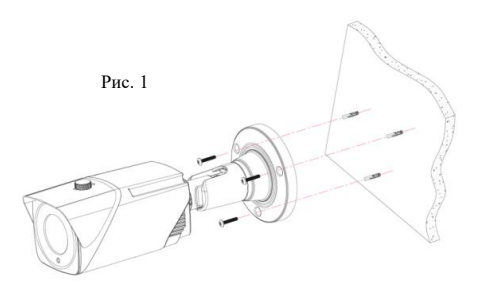

*Больше советов, которые позволят существенно упростить процесс монтажа, читайте на официальном сайте:* **www.ipanda.pro**

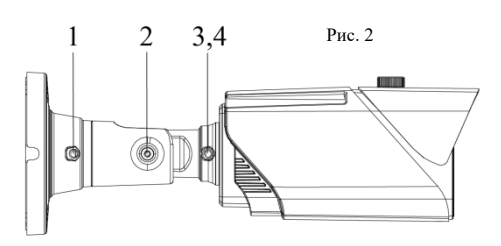

7. Для точной настройки наблюдаемой зоны подключите установленную камеру к регистратору через магистральный кабель и выведите видеоизображение на монитор.

8. С помощью шестигранника ослабьте винты фиксации кронштейна (рис.2) .

9. Отпозиционируйте камеру для настройки желаемой зоны просмотра, поворачивая его в любом направлении (рис.3). Винт **1, 3** и **4** (находится на обратной стороне) отвечают за поворот камеры вокруг своей оси, **2** - по вертикали (рис.3).

10. После настройки необходимой зоны наблюдения зафиксируйте камеру в выбранном положении, затянув при помощи шестигранника винты фиксации кронштейна (рис. 2).

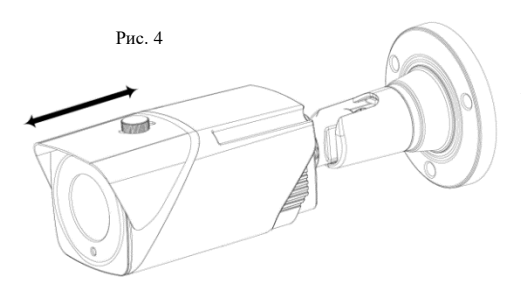

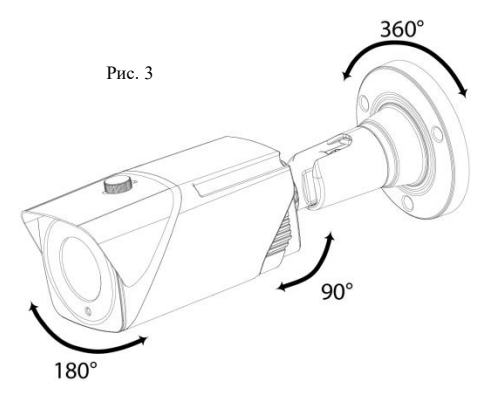

11. После настройки поля наблюдения в обязательном порядке оцените наличие или угрозу появления фронтальной или боковой засветки, например, солнце, фонарь, встречный свет фар автомобиля, и по возможности попытайтесь отстроиться от нее путем выдвижения козырька (рис. 4).

В случае если длины козырька недостаточно, включите и настройте функцию компенсации встречной (фоновой) засветки фона «**BLC**».

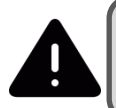

Камера **iCAM ZFB3TX 2 и 5 Мп** оснащена моторизированным объективом, что дает возможность настроить необходимую зону наблюдения **удаленно** (для этого необходимо зайти в веб-интерфейс камеры в раздел PTZ).

# **Управление камерами с моторизированным объективом iCAM ZFB3TX 2 и 5 Мп на видеорегистраторе PANDA**

1. Находясь в режиме Просмотра, выделите канал (камеру) с моторизированным объективом.

2. Нажмите один раз левой кнопкой мыши на изображение, для вызова панели управления к данной камере.

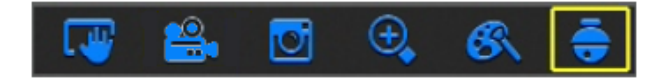

- 1. В появившемся меню кликните по иконке PTZ (выделено цветом).
- 2. Появится панель управления PTZ камерой.

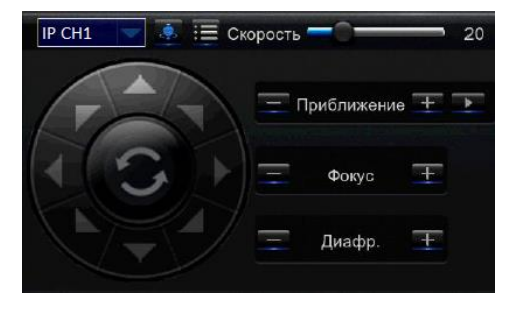

Управление происходит с помощью кнопок **"+"** и **"-"**. Строка "**Приближение**" отвечает за настройку фокусного расстояния, строка **"Фокус"** – за фокусировку изображения.

Камера **iCAM ZFB3TX 2 и 5 Мп** c фокусным расстоянием объектива 5-50 мм предназначена для наблюдения за периметром и объектами, находящимися на дальней дистанции.

*Общие рекомендации по настройке угла обзора для осуществления обзорных функций на объекте:*

*2,8-4 мм – значения из указанного диапазона рекомендуется выставлять для камер, которые смотрят на короткие дистанции или где объекты наблюдения расположены на близком к камере расстоянии (до 5 метров), например, установлены над входом или в* 

*небольших помещениях. Важно помнить, что на объектах, где камеры выполняют задачи, отличные от обзорных, не следует настраивать максимально широкий угол обзора, так как это приведет к линейным искажениям объектов и потере детализации.* 

*4-8 мм – значения данного интервала, как правило, следует устанавливать, если камера выполняет обзорные функции на расстояниях небольшой дальности, около 10-30 м.*

*8-50 мм – подойдет в случае, если камера используется для периметрового наблюдения или выполняет обзорные функции на больших расстояниях (40-60 м), например, парковка. При этом может наблюдаться падение глубины резкости, другими словами, объекты, находящиеся на близком к камере расстоянии будут расфокусированы.*

#### **\*\*\***

Указанные выше рекомендации являются крайне общими и носят ознакомительный характер. Устанавливаемое значение фокусного расстояния будет варьироваться на каждом объекте в зависимости от задач, стоящих перед камерой, и текущих параметров объекта. Запомните ключевое правило настройки угла обзора на объекте: не пытайтесь решить одной камерой несколько задач. Используйте количество камер, равное количеству поставленных задач на объекте.

Видео-примеры, детальные рекомендации, полезные статьи – все об установке и настройке камер в интересных мелочах. Заходите на официальный сайт PANDA, чтобы узнать больше: **[www.ipanda.pro](http://www.ipanda.pro/)**

# **Рекомендации для решения поставленных перед камерой задач**

Согласно стандарту EN 62676-4:2015, для достижения целей, соответствующих одной из задач видеонаблюдения (детекция, наблюдение, распознавание и идентификация объекта), важно учитывать минимальные значения плотности пикселей и максимальные значения дистанций.

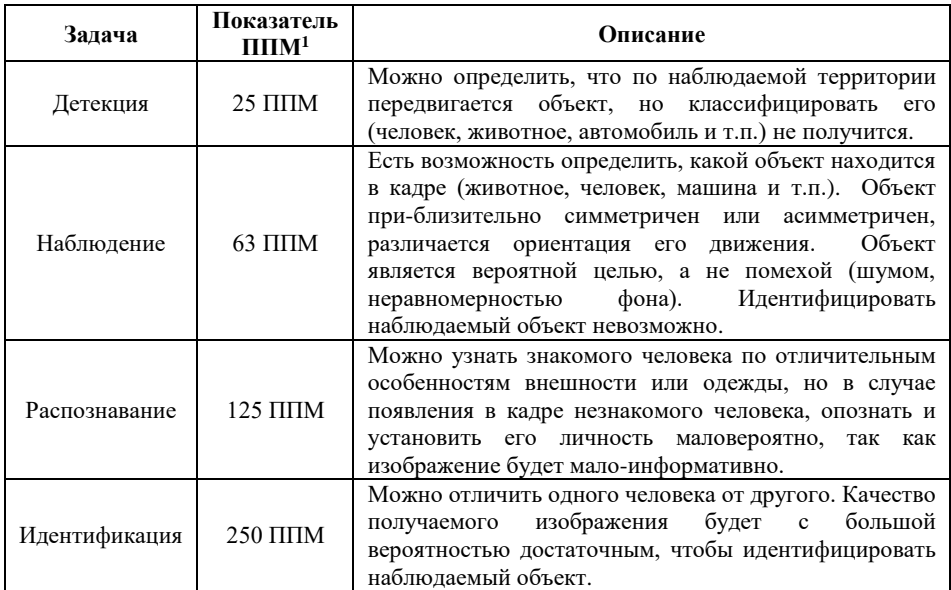

### **Максимальные значения дистанций для iCAM ZFB3TX 2 и 5 Мп:**

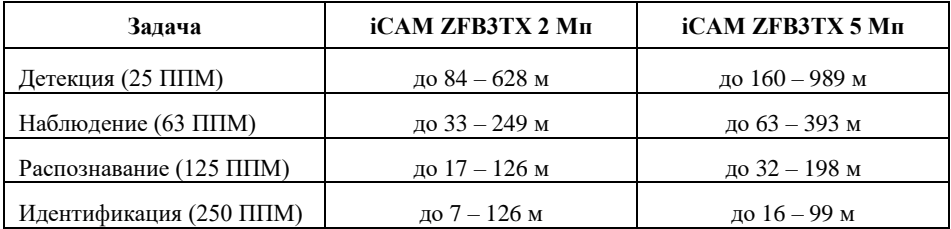

l

<sup>1</sup> Плотность пикселей на метр

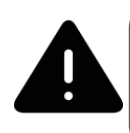

Обратите внимание, что представленные выше значения дистанции являются теоретическими, то есть рассчитанными для идеальных условий, и могут быть использованы на этапе проектирования только в качестве справочного материала.

Кроме плотности пикселей на вероятность выполнения задач видеонаблюдения влияет целый ряд факторов:

- сложность сцены (находится ли объект на однородном фоне либо среди других объектов, подвижный или нет и т.д.);
- правильность установки камеры (правильный выбор высоты и угла наклона относительно цели наблюдения);
- дисторсия объектива (детализация по краям объектива хуже относительно его центральной части);
- условия освещенности сцены (достаточность и динамичность освещения, контрастность сцены и т.д.);
- параметры камеры и комплектующих (динамический диапазон сенсора, отношения сигнал/шум, показатели светосильности и разрешения объектива, глубина резкости объектива и т.д.);
- негативные факторы работы функций цифровой обработки и компрессии видеопотока;
- погодные условия и другое.

# Настройте IP-камеру iCAM для работы в 2 этапа

## **Подключение устройства**

IP-камеры могут быть подключены двумя способами:

1. Подключение к ПК

Подключите IP-камеру к компьютеру через обычный сетевой кабель, ко входу питания подсоедините адаптер постоянного тока 12 В и настройте IP-адреса ПК и IP-камеры так, чтобы они оказались в одном сегменте сети. В случае корректной работы сети IP-камера подключится к компьютеру в течение одной минуты после включения питания.

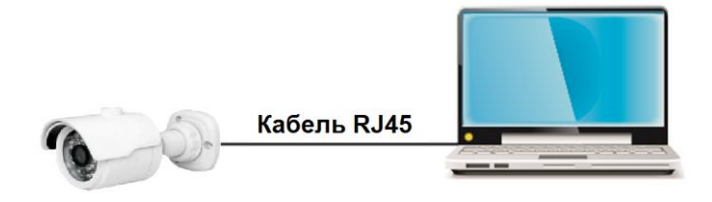

2. Подключение к маршрутизатору / коммутатору

Такой вариант обычно используется в случае подключения к IP-камере в локальной / удаленной сети, при этом камера и компьютер подключаются к LAN-портам маршрутизатора / коммутатора.

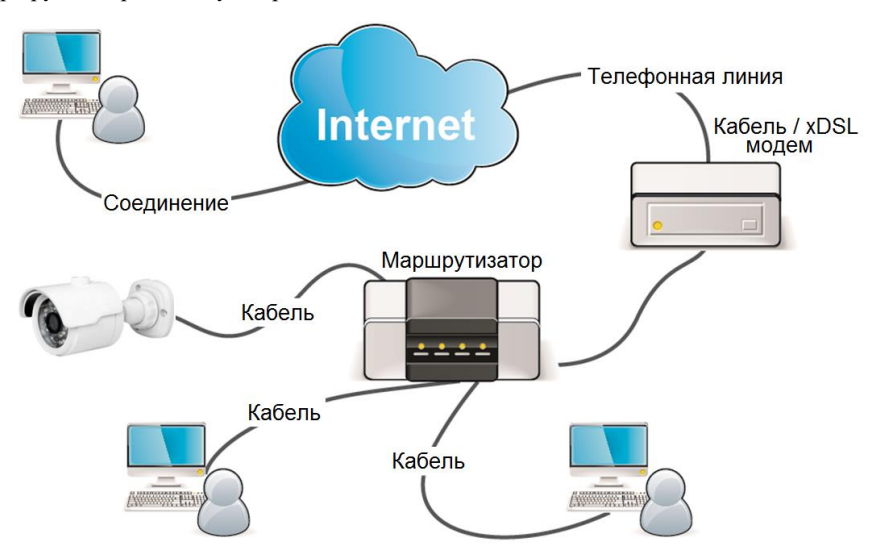

*IP адрес по умолчанию: 192.168.1.168 Логин администратора по умолчанию: admin Пароль администратора по умолчанию: admin*

#### **Поиск и настройка устройств**

Для поиска устройств, просмотра их технических данных и изменения сетевых настроек воспользуйтесь программой **Panda Device Search.** 

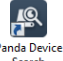

**Шаг 1**: Запустите программу **Panda Device Search**, дважды щелкнув по иконке.

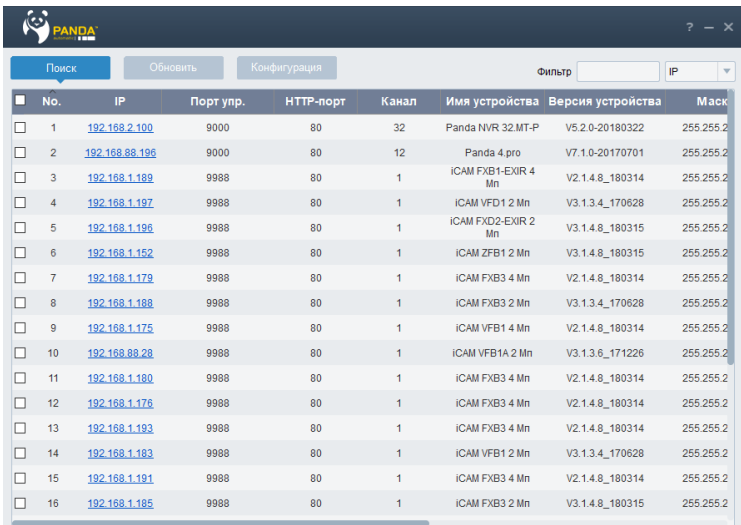

**Шаг 2**: После запуска программы вы увидите главное окно и список активных устройств находящихся в локальной сети.

В программе доступны такие данные как: IP-адрес, порт управления, HTTP-порт, общее количество каналов, имя устройства (тип), версия устройства, маска подсети, шлюз, MACадрес, тип сети.

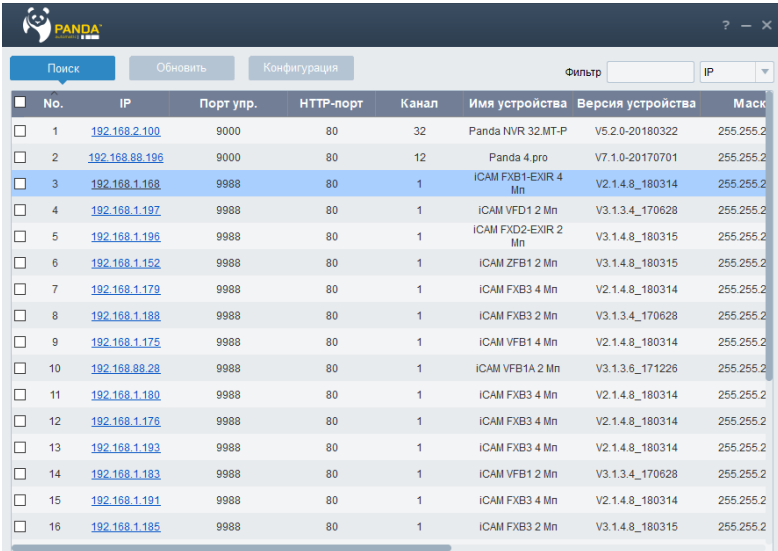

**Шаг 3**: Теперь чтобы изменить настройки IP-камеры, такие как IP-адрес, шлюз, маску подсети и так далее, нужно:

> а) нажать на поле соответствующей камеры, имеющей стандартный IP-адрес – 192.168.1.168;

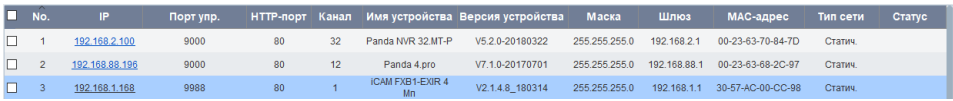

б) в нижнем меню «Информация об устройстве», вы можете вносить изменения в любом поле;

*Если Вы не знаете, какие данные записать в эти ячейки, установите в регистраторе режим автоматического получения адреса DHCP, сохраните настройки. Присвоенные данные в автоматическом режиме можно будет указать вручную для статической адресации (так мы гарантировано не получим конфликт адресов; если же к роутеру подключено только одно устройство – конфликта и так не может быть).*

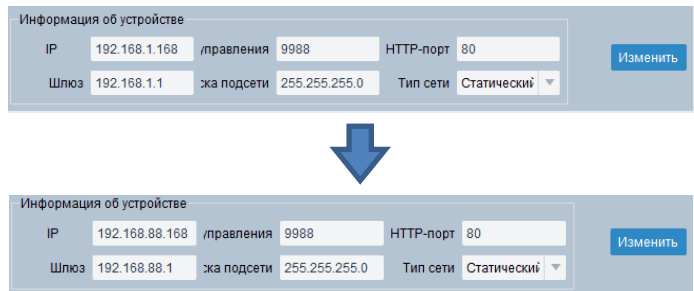

в) после внесения изменений, чтобы данные сохранились, нужно:

1) прописать логин и пароль камеры или регистратора в меню «Информация о пользователе» (изначально используется стандартный логин / пароль - admin/admin);

2) нажать на кнопку «Изменить».

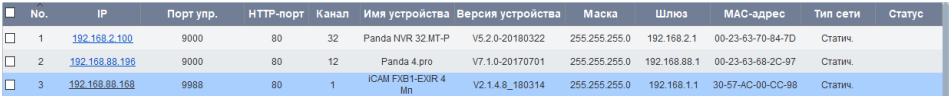

По окончании настройки камеры, вы можете сразу перейти на её web-страницу, для этого нажмите мышкой на соответствующий IP-адрес.

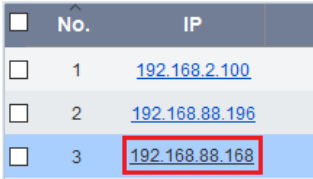

#### **Установка элементов управления в InternetExplorer**

Перед началом использования браузера для работы с IP-камерой необходимо установить соответствующие программные модульные элементы управления – плагины ActiveX.

**Шаг 1**: Запустить браузер Internet Explorer.

**Шаг 2**: Нажмите на значок «Сервис» в верхнем правом углу экрана (ALT+X) → «Свойства браузера».

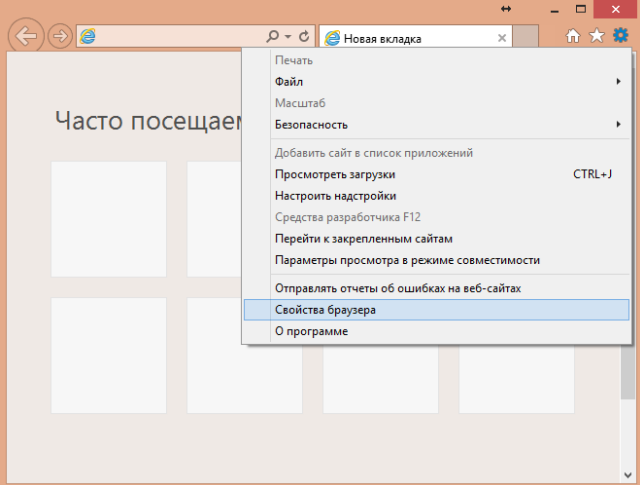

**Шаг 3**: Перейдите на вкладку «Безопасность» и нажмите кнопку «Другой..».

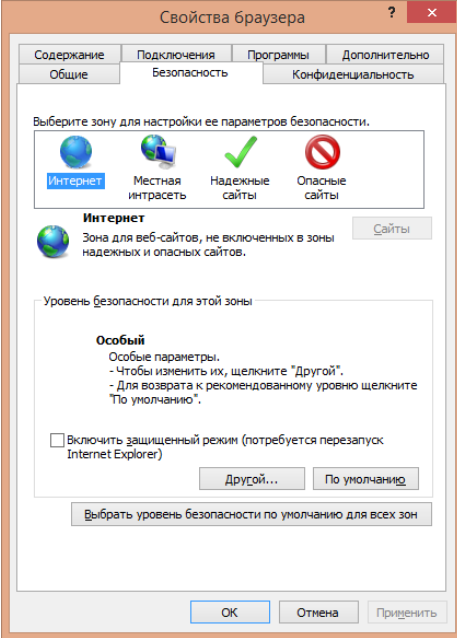

**Шаг 4**: В списке параметров найдите «Элементы ActiveX и модули подключения» и измените все подпункты на «Включить».

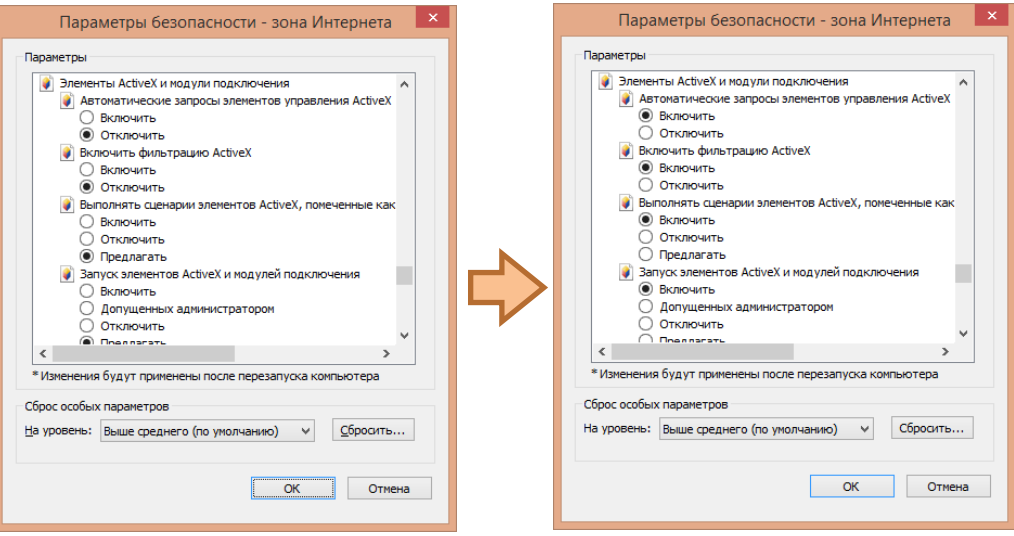

**Шаг 5**: После применения настроек, может появиться следующее окно, соглашаемся и перезапускаем Internet Explorer:

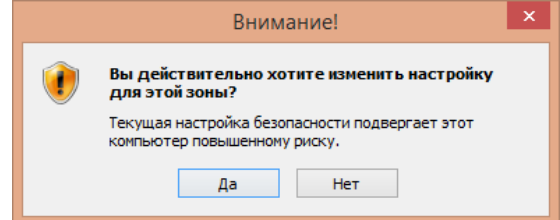

**Шаг 6**: Скачайте и установите плагин для работы с камерой, нажав «Download» и «Выполнить», перед установкой закройте браузер. Нажмите «Install**»**. Дождитесь конца установки.

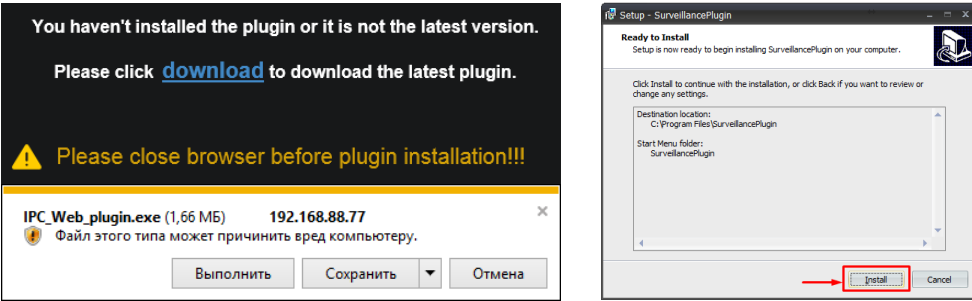

**Шаг 7**: Откройте браузер после установки плагина и заново впишите в адресную строку IP-адрес камеры.

Введите имя пользователя и пароль (по умолчанию "admin" / "admin"), и нажмите «Авторизация**»** для входа.

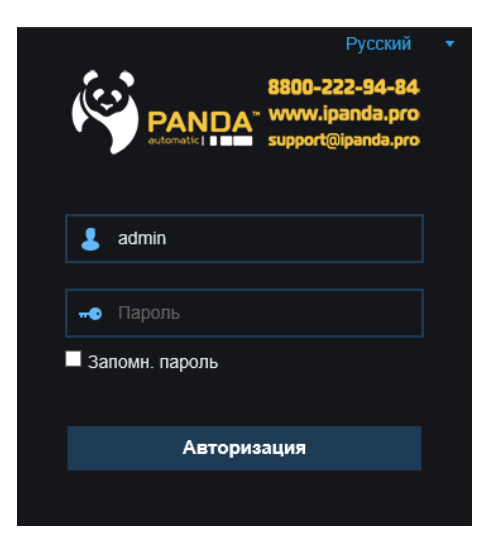

После успешной авторизации вы увидите изображение с камеры.

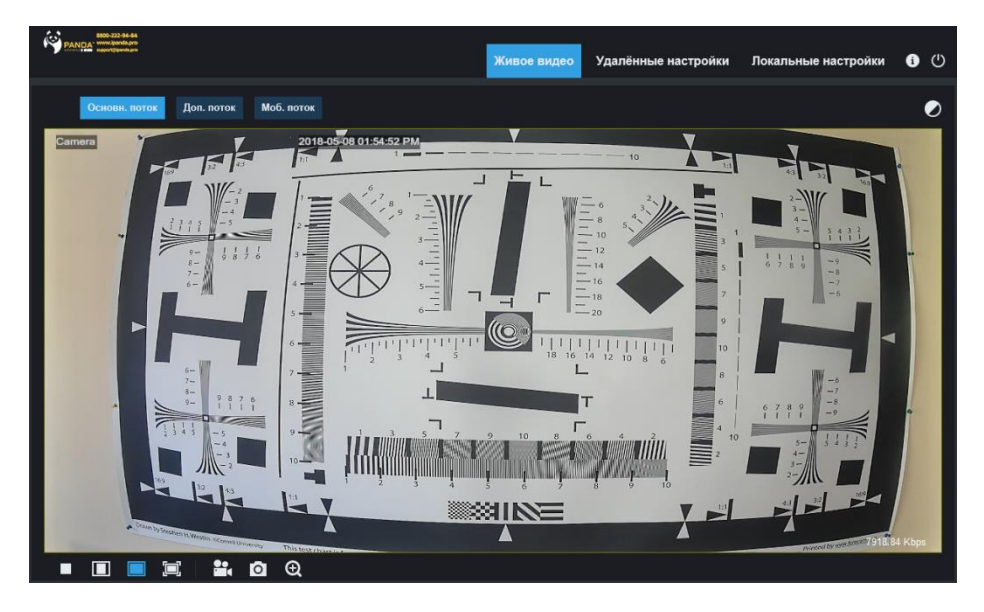

**Примечание:** Если после выполнения описанных выше действий возникли проблемы с установкой плагина, авторизацией или отображением видеопотока, попробуйте отключить антивирусные программы, а также добавить IP-адрес камеры в список надежных сайтов в настройках безопасности браузер Internet Explorer.

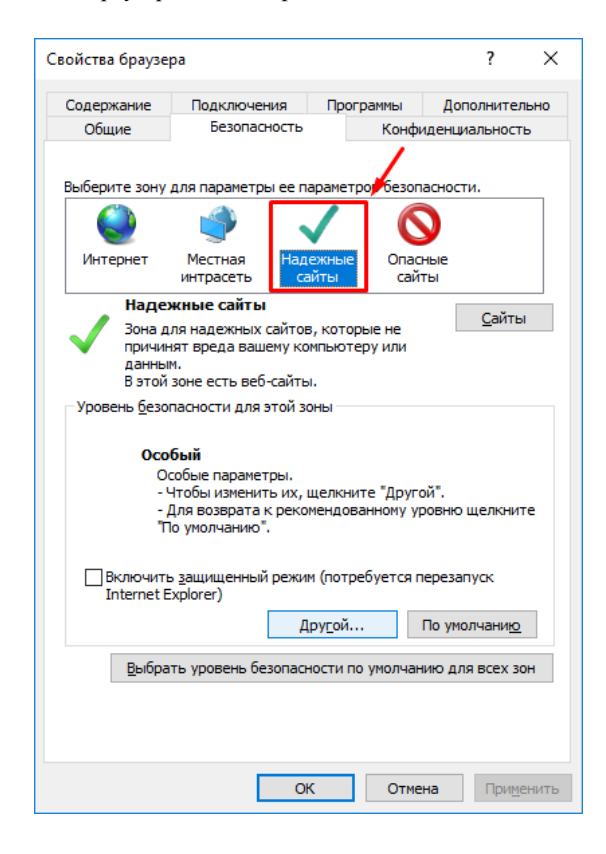

# **Технические характеристики**

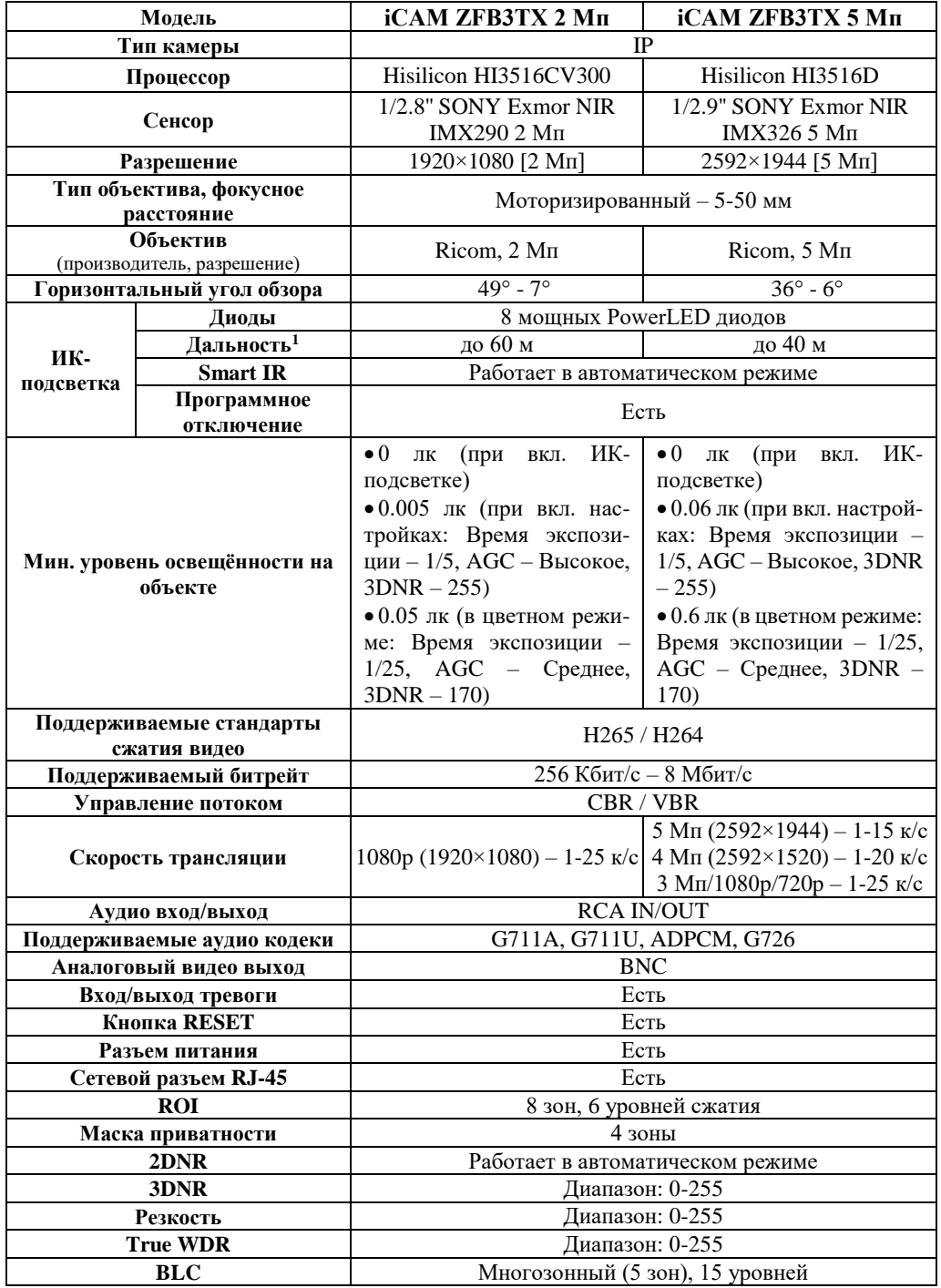

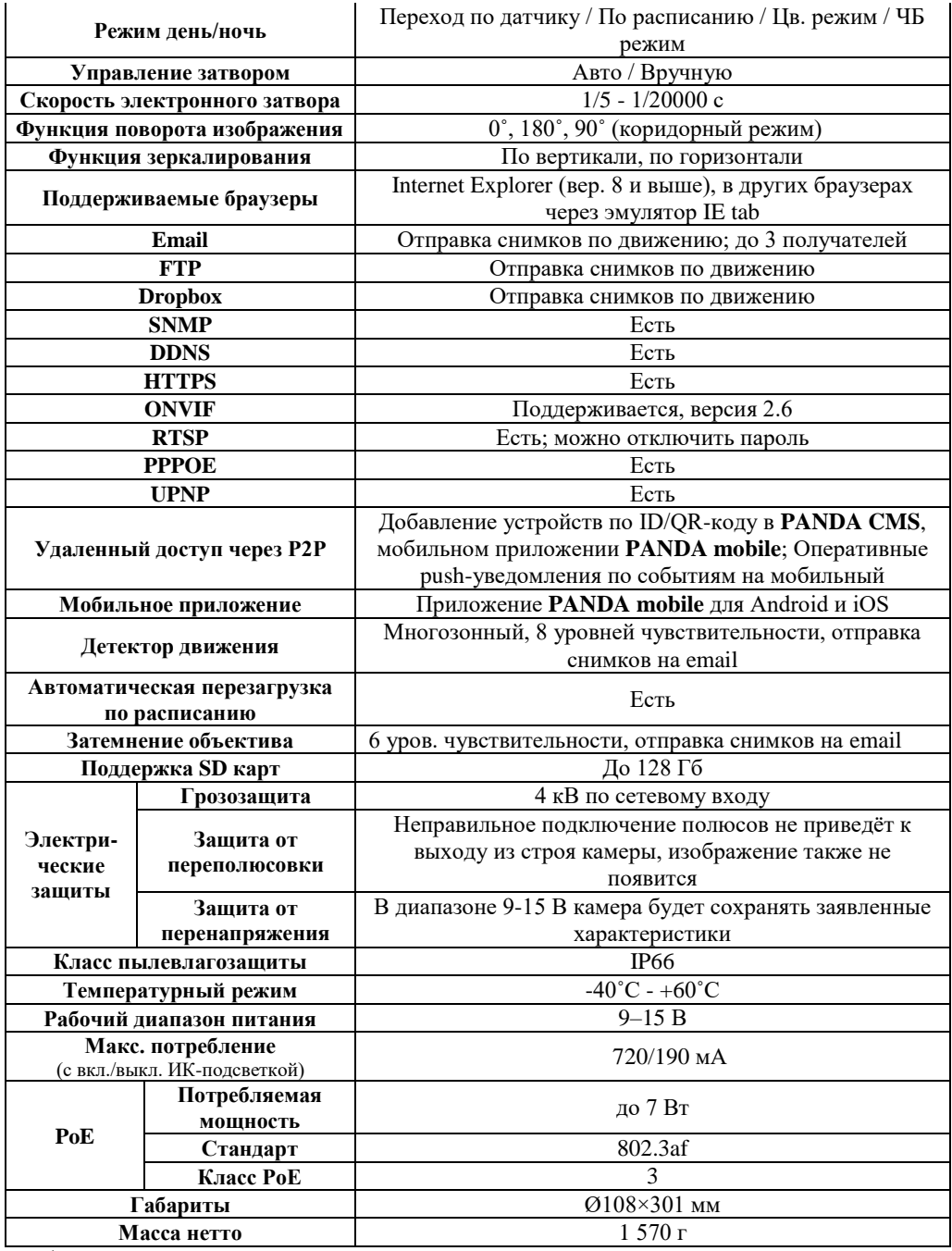

<sup>1</sup> Значения дальности подсветки на объектах находятся в прямой зависимости от размера объекта, его расположения по отношению к камере и выставленных настроек процессора.

## **Гарантийные обязательства**

1. Настоящая гарантия действует от даты продажи изделия в течение срока, указанного в гарантийном талоне. При утере гарантийного талона гарантийный срок исчисляется с даты изготовления.

2. Гарантийный талон действителен только с подписью Покупателя.

3. При выходе из строя изделия в период гарантийного срока эксплуатации Покупатель имеет право на бесплатный ремонт, который осуществляется в Сервисном центре при предъявлении настоящего талона. При этом Покупатель может отправить неисправное оборудование напрямую в сервисный центр по адресу: ООО «Панда РУС», 194044 г. Санкт-Петербург, Большой Сампсониевский пр., 30, лит. А, к. 2. Также возможна отправка Покупателем товара по месту совершения покупки, в этом случае срок ожидания оборудования увеличится на срок доставки от места покупки до Сервисного центра. Гарантийный ремонт производится в течение 30 рабочих дней в соответствие с действующим законодательством. Ремонт по месту эксплуатации оборудования Покупателя не производится. В случае ремонта изделия посредством замены его комплектующей детали на новую, на нее устанавливается гарантийный срок продолжительностью, равной оставшемуся сроку гарантии на основное изделие.

4. Настоящие гарантийные обязательства аннулируются в следующих случаях:

 наличие исправлений или помарок в гарантийном талоне, несоответствия серийного номера указанному в гарантийном талоне, отсутствие серийного номера на оборудовании;

 изделие устанавливалось или использовалось с нарушением требований эксплуатации;

 повреждения изделия вызваны попаданием в него посторонних предметов, веществ, жидкостей насекомых и следов их жизнедеятельности;

 изделие повреждено вследствие некачественного или неправильного электропитания, повреждения входных цепей;

 наличие механических повреждений (разломы, сколы, вмятины, вздутия, следы гари и копоти, разорванные и сгоревшие проводники и другие элементы) или следов самостоятельного ремонта.

 если был произведен любой ремонт или модернизация оборудования фирмой, не авторизованной производителем;

5. Настоящая гарантия не распространяется:

 на ущерб, причиненный другому оборудованию, работающему в сопряжении с данным изделием;

 на повреждение или неисправность, вызванные пожаром, молнией или другими природными явлениями, а так же форс-мажорными обстоятельствами.

Настоящие гарантийные обязательства составлены с учетом требований Закона РФ «О защите прав потребителей» от 07 февраля 1992г. N 2300-1 в редакции от 13.07.2015г.

Чтобы получить расширенную информацию о гарантийном обслуживании, а также полную инструкцию к действиям при поломке оборудования, заходите на официальный сайт компании PANDAAutomatic: **www.ipanda.pro**

## **Гарантийный талон**

Дата продажи: « $\longrightarrow$  201 г.

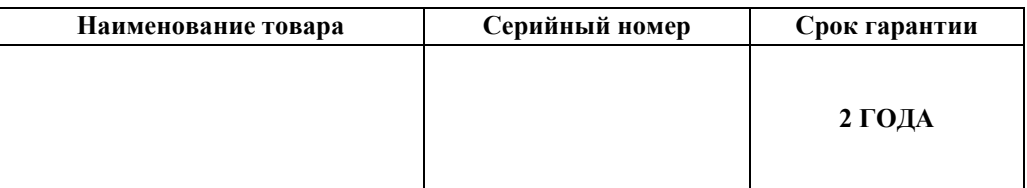

*М.П.*

Уважаемые покупатели! При отправке оборудования на гарантийный ремонт обеспечьте товар плотной ударопрочной упаковкой, чтобы избежать механических повреждений товара в процессе транспортировки.

\_\_\_\_\_\_\_\_\_\_\_\_\_\_\_\_\_\_\_\_\_\_\_\_\_\_\_\_\_\_\_\_\_ *Заполняется покупателем*  $\mathcal{A}, \qquad \qquad (\phi, H, O), \text{подTE}$ ерждаю, что:

Товар получил в полном комплекте и в исправном состоянии.

 Вся информация о потребительских свойствах товара, необходимая для выбора товара в соответствии с моими целями приобретения, а также

безопасной и правильной эксплуатации, мне предоставлена.

 $\checkmark$  K товару приложены техническая документация и инструкции на русском языке.

Гарантийный талон фирмы изготовителя получил.

**С условиями гарантии ознакомлен и согласен.**

 $\frac{1}{201}$   $\frac{1}{1}$   $\frac{1}{201}$   $\frac{1}{1}$   $\frac{1}{201}$   $\frac{1}{201}$   $\frac{1}{201}$   $\frac{1}{201}$   $\frac{1}{201}$   $\frac{1}{201}$   $\frac{1}{201}$   $\frac{1}{201}$   $\frac{1}{201}$   $\frac{1}{201}$   $\frac{1}{201}$   $\frac{1}{201}$   $\frac{1}{201}$   $\frac{1}{201}$   $\frac{1}{201$ 

*(подпись покупателя)*

#### **Информация о покупателе**

\_\_\_\_\_\_\_\_\_\_\_\_\_\_\_\_\_\_\_\_\_\_\_\_\_\_\_\_\_\_\_\_\_\_\_\_\_\_\_\_\_\_\_\_\_\_\_\_\_\_\_\_\_\_\_\_\_\_\_\_\_\_\_\_\_\_\_\_\_

\_\_\_\_\_\_\_\_\_\_\_\_\_\_\_\_\_\_\_\_\_\_\_\_\_\_\_\_\_\_\_\_\_\_\_\_\_\_\_\_\_\_\_\_\_\_\_\_\_\_\_\_\_\_\_\_\_\_\_\_\_\_\_\_\_\_\_\_\_ \_\_\_\_\_\_\_\_\_\_\_\_\_\_\_\_\_\_\_\_\_\_\_\_\_\_\_\_\_\_\_\_\_\_\_\_\_\_\_\_\_\_\_\_\_\_\_\_\_\_\_\_\_\_\_\_\_\_\_\_\_\_\_\_\_\_\_\_\_

\_\_\_\_\_\_\_\_\_\_\_\_\_\_\_\_\_\_\_\_\_\_\_\_\_\_\_\_\_\_\_\_\_\_\_\_\_\_\_\_\_\_\_\_\_\_\_\_\_\_\_\_\_\_\_\_\_\_\_\_\_\_\_\_\_\_\_\_\_

\_\_\_\_\_\_\_\_\_\_\_\_\_\_\_\_ /\_\_\_\_\_\_\_\_\_\_\_\_\_\_\_\_\_\_\_\_\_\_\_\_\_\_\_\_\_\_\_\_\_\_\_

Название организации / Ф.И.О. покупателя

Фактический адрес (индекс, город)

Контактные данные: телефон

Email\_\_\_\_\_\_\_\_\_\_\_\_\_\_\_\_\_\_\_\_\_\_\_\_\_\_\_\_\_\_\_\_\_\_\_\_\_\_\_\_\_\_\_\_\_\_\_\_\_\_\_\_\_\_\_\_\_\_\_\_\_\_\_\_

Контактное лицо (Ф.И.О.)\_\_\_\_\_\_\_\_\_\_\_\_\_\_\_\_\_\_\_\_\_\_\_\_\_\_\_\_\_\_\_\_\_\_\_\_\_\_\_\_\_\_\_\_\_\_\_